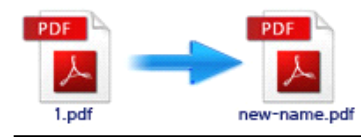

Note: This product is distributed on <sup>a</sup> "try-before-you-buy" basis. All features described in this documentation are enabled. The registered version does not insert a watermark in your generated PDF documents.

## **1 About PDF Rename**

Have you ever have <sup>a</sup> batch of PDF files that need to be rename? Commonly this may costs you lots of time, and you need a convenient way to deal with this. Now **Easy PDF Rename** would provide you best solution, and bring you grea<sup>t</sup> satisfaction. This is an amazing utility program that helps to **change PDF filename filename filename** and properties(Title, Author, Subject, Keywords) with multiple methods. With **Easy PDF Rename**, you will find it can't be easier to rename PDF.

Easy PDF Rename is <sup>a</sup> simple, lightning-fast desktop utility program that lets you batch rename you multiple PDF document based on content, metadata (keywords, subject, title, etc…) or file attributes (Size, Date time, etc...) within your PDF, you also can batch update, replace, manipulate multiple PDF files info (title, author, subject and keywords), It provides <sup>a</sup> powerful PDF content Marco editor to allowyou define how the output files are uniquely renamed (based on PDF content).

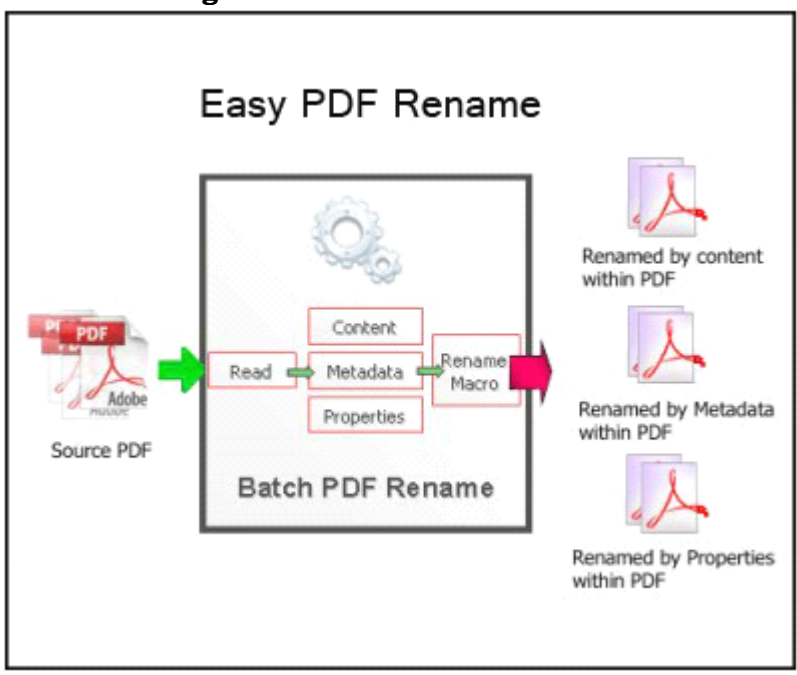

### **Functional Functional Functional diagram:**

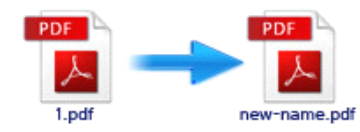

## **2 Functions Functionsand Features Features**

- $\triangleright$  Batch rename numbers of PDF documents at one time without size limited.
- $\triangleright$  Allows to add either PDF files or folders which contain PDF documents.
- $\triangleright$  Two methods to define filename rules: macro parameters and pascal-script.
- � Changes file name with metadata like title, subject, author and file size, also supports to pick up <sup>a</sup> piece of text within PDF file to rename.
- $\triangleright$  Supports metadata modification, such as title, subject, producer.
- $\triangleright$  Supports work with command line as user-defined rules to process automatically.
- � Rename file with content tag which can ge<sup>t</sup> content by position or keyword.
- $\triangleright$  Support Script for output files name (such as Filename, Title, Author, Subject, Keywords etc ...)
- � Software compatible with Windows 98/2000/ME/XP/2003/Vista/7.
- $\triangleright$  Intuitive interface and simple operation.
- $\triangleright$  Affordable, free trial and upgrade.

#### **System Requirement**

- Win98/ME/NT/2000/XP/vista/7 platforms;
- Acrobat Reader 5.0 or above.

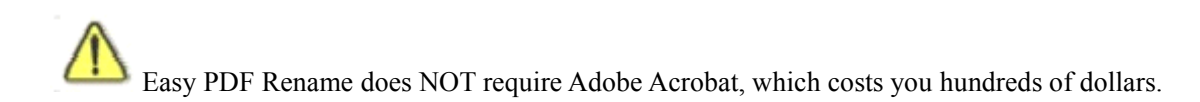

# **3 Using Easy PDF Rename**

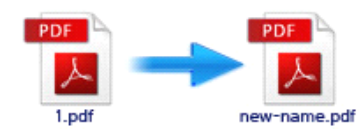

Under Windows Operation System, EasyPDF Password Security can be started either via the desktop shortcut, or directly from Windows explorer.

When you start the program, if you haven't registered our product, you will be informed to purchase the full version.

Then you will be presented with the primary screen.

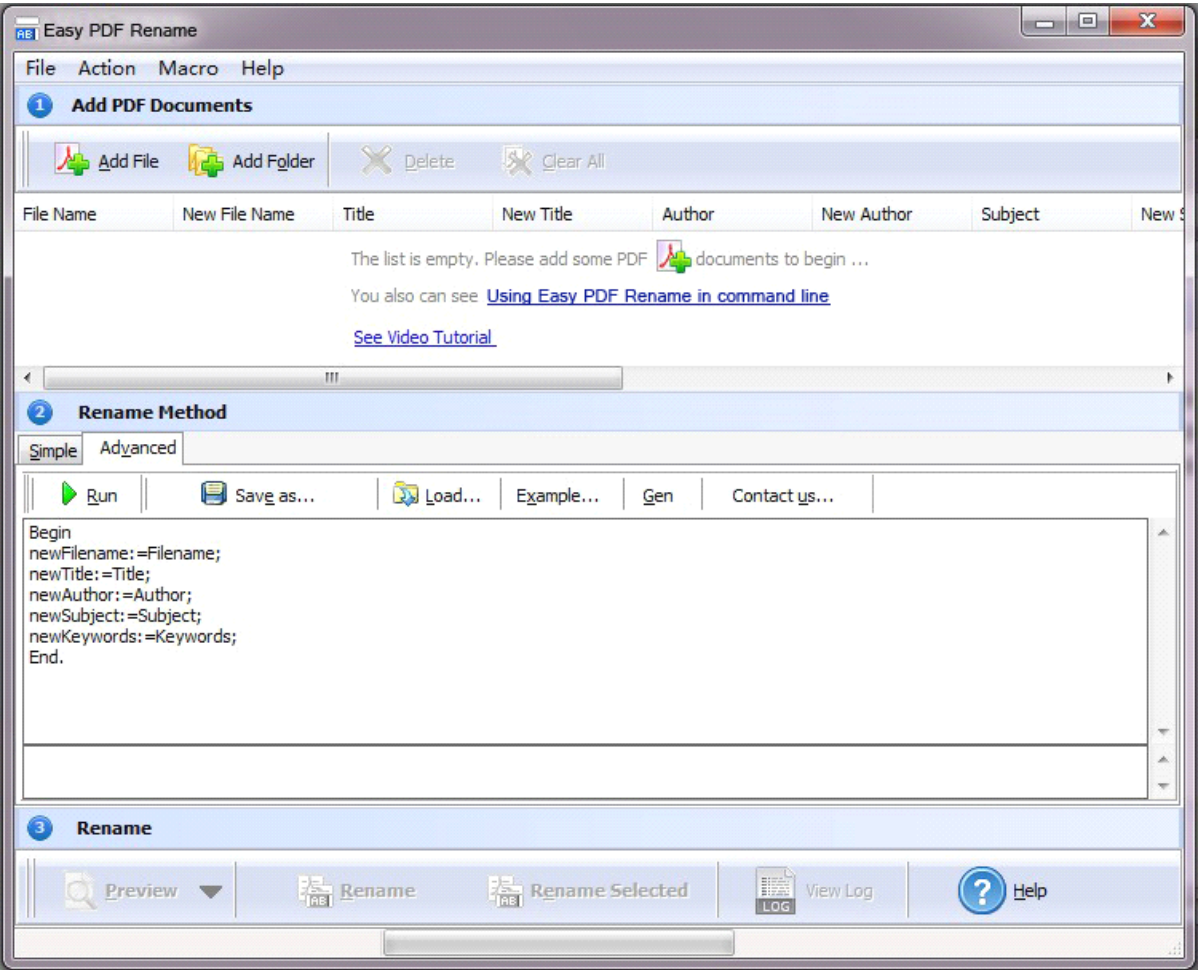

### **Add documents documents documents**

Click the  $\frac{d\mathbf{A}}{dt}$  and File icon in toolbar will open the standard file browse and select window, where you can browse the folders and find the PDF file you want to mail. Alternatively you can open the ''**File**" menu and select "Add PDF Document" to add PDF file.

If you are using Windows Explorer to locate files, you have the convenience of being able to '**drag and**

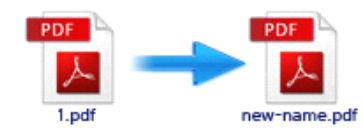

**drop**' files into the document window to add PDF file.

Easy PDF Rename even allows you to select all files in <sup>a</sup> particular directory/folder by either using the **Add a Directory** option from the File menu or click the **ight** and Folder icon! Add a directory also supports sub-folders.

### **Rename method**

There are two methods you can select to rename: simple and advanced

#### **Simple**

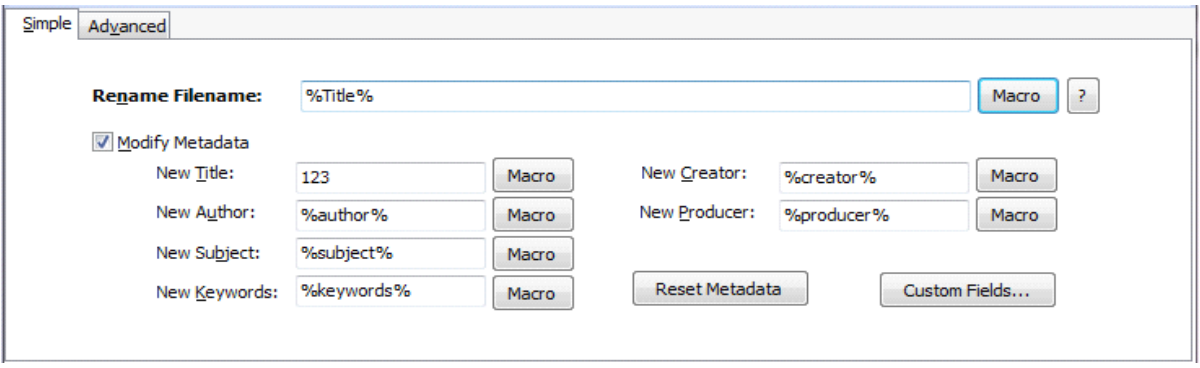

You can choose how the original files will be named by choosing filename pattern, The"Filename pattern" dropdown lets you choose from several "patterns" of nomenclature so that each of the original files is logically renamed and can be easily identified later, These name patterns are macros that automatically increment as necessary for the Final renamed files.

For example, choosing the {filename}-{author} macro will rename your original PDF files from the un-renamed filename and add author within the for each original PDF file. An example of this pattern and macro could rename files like **Example\_Mike\_How To Cook Eggs .pdf**, Choosing {filename}\_{author}\_{Title} will rename files which include the filename, author and title of the original un-rename PDF file that each original file contains.

For even more flexibility, you can enter your own macro selection to give renamed files any rational name you want.

### Macro List

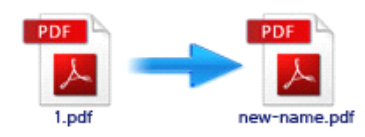

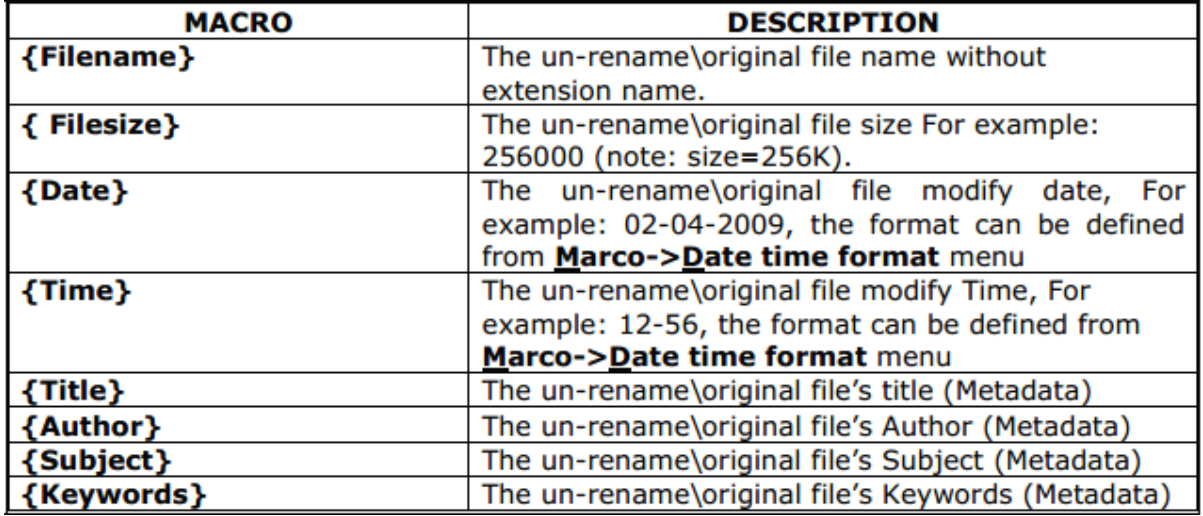

#### **Advanced Advanced**

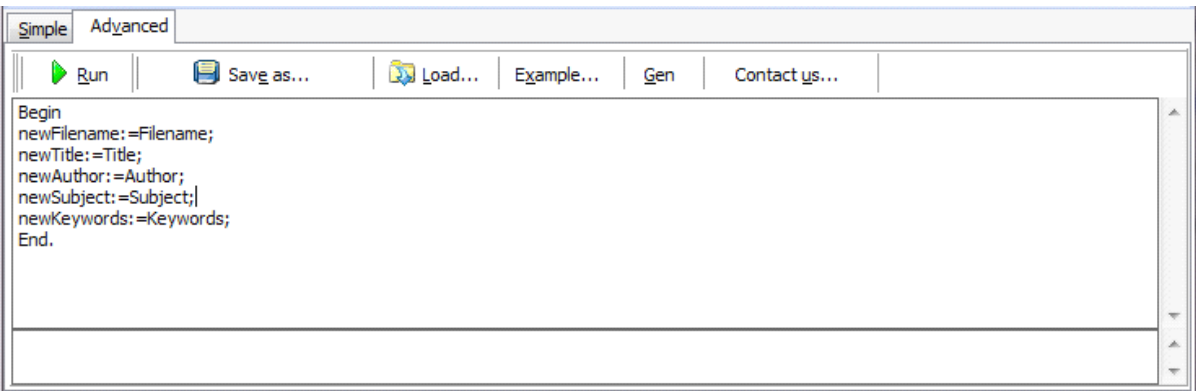

Easy PDF Rename allows you to custom how the output files will be renamed by using Script. To enable script function, you need to select the'Advanced' option, then <sup>a</sup> script editor will be displayed, which you can add script to change 5 variables (Filename, Title, Author, Subject, Keywords).

The script is based on Object Pascal, more about Object Pascal syntax please visit: [http://en.wikipedia.org/wiki/Object\\_Pascal](http://en.wikipedia.org/wiki/Object_Pascal)

```
A script for variable 'Basename' example here
// example #1 - Trim Basename
// Script code:
begin
 newFilename:=trim(Filename);
end;
\frac{1}{2} example #1 end;
Start renaming
```
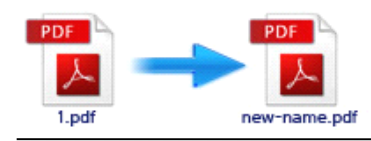

**Preview** After you finish the settings of renaming, you can click it is setting that icon to preview the output

result. If the result is what you want, then click  $\frac{1}{\sqrt{2\pi}}$  **Renaming** to start renaming.

Easy PDF Rename is characterized by its high efficiency, and in <sup>a</sup> wink you will ge<sup>t</sup> your PDF files renamed.

# **4 Ending Your Session**

When you have completed your work , then choose the "**Exit**" option to exit program.

For more information: [www.easy-pdf-tools.com](http://www.easy-pdf-tools.com)